# **NHATS Round 3**

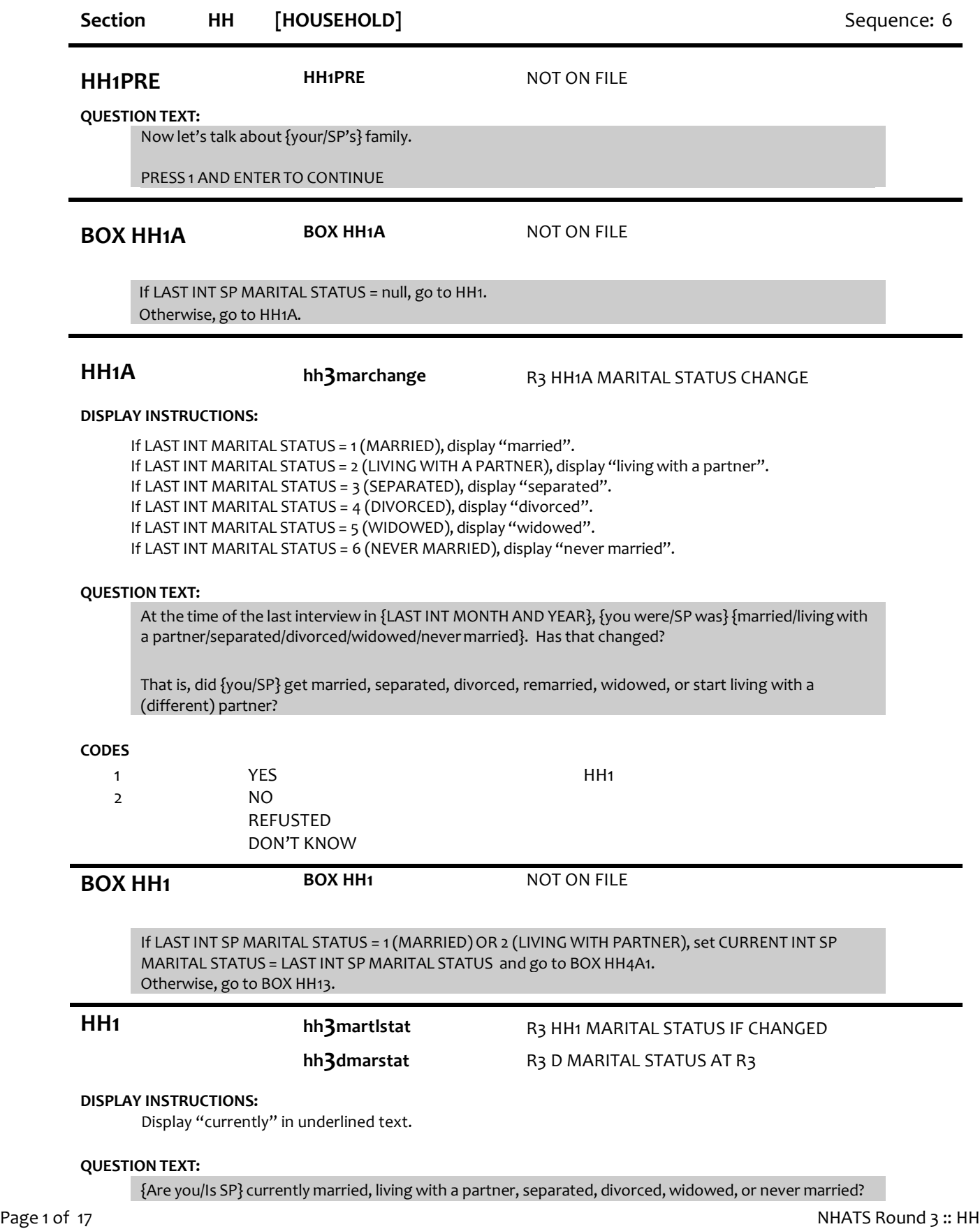

#### **CODES**

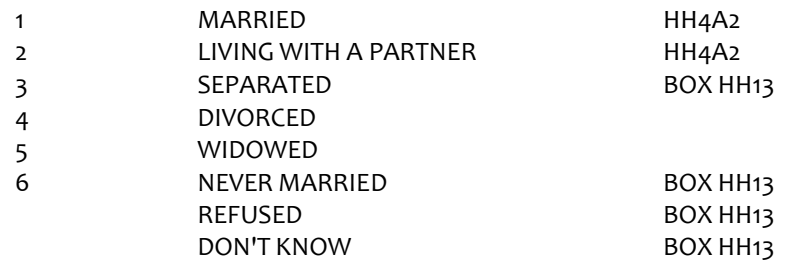

#### **PROGRAMMER INSTRUCTIONS:**

Write Marital Status for SP to PERSON ROSTER.

If HH1 = 5 (WIDOWED), set DECEASED flag = 1 (YES) for ROSTER MEMBER that had LAST INT relationship code = 2 (SPOUSE/PARTNER).

## **HH2A hh3mthendmar (Sensitive)** R3 HH2A MTH MARR END OR SPS PASS

#### **DISPLAY INSTRUCTIONS:**

If HH1=4 (DIVORCED), display "{your/SP's}(most recent) marriage end". If HH1=5 (WIDOWED), display, "{your/SP's} spouse or partner pass away".

Display "MONTH" in underlined text.

#### **QUESTION TEXT:**

In what month and year did {{your/SP's}(most recent) marriage end/{your/SP's} spouse or partner pass away}?

#### **CODES**

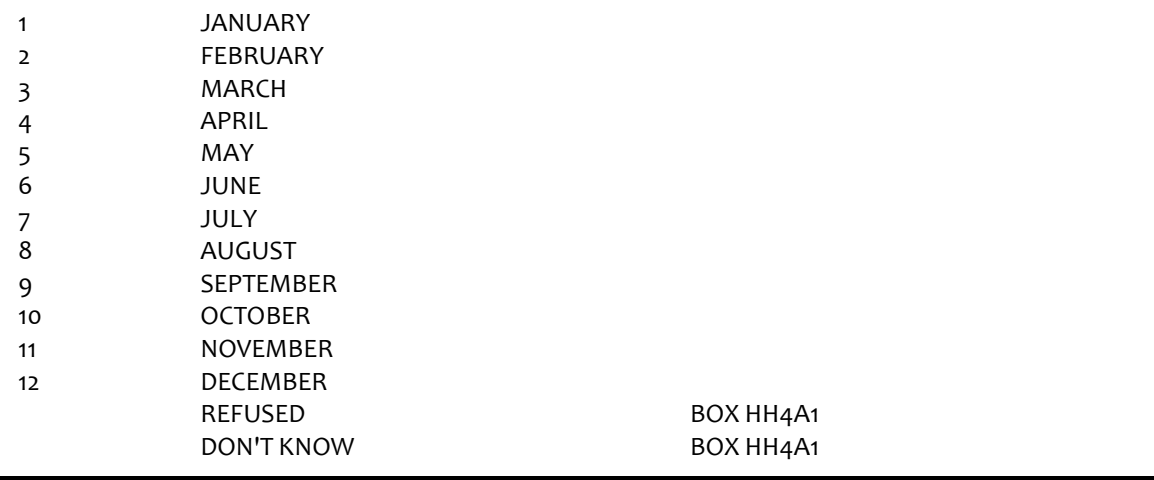

**HH2B hh3yrendmarr** R3 HH2B YR MARR END OR SPS PASS

## **DISPLAY INSTRUCTIONS:**

If HH1=4 (DIVORCED), display "{your/SP's}(most recent) marriage ended". If HH1=5 (WIDOWED), display, "{your/SP's} spouse passed away".

## **QUESTION TEXT:**

In what month and year did {{your/SP's}(most recent) marriage end/{your/SP's} spouse or partner pass away}?

### ENTER 4-DIGIT YEAR

#### **ENTER NUMBER**

REFUSED DON'T KNOW

**PROGRAMMER INSTRUCTIONS:** 

Soft Range: CURRENT YEAR-1 to CURRENT YEAR

Hard Range: R1 INT YEAR to CURRENT YEAR

Combined month and year cannot be before date of last interview. If date is before date of last interview, display error message #5.

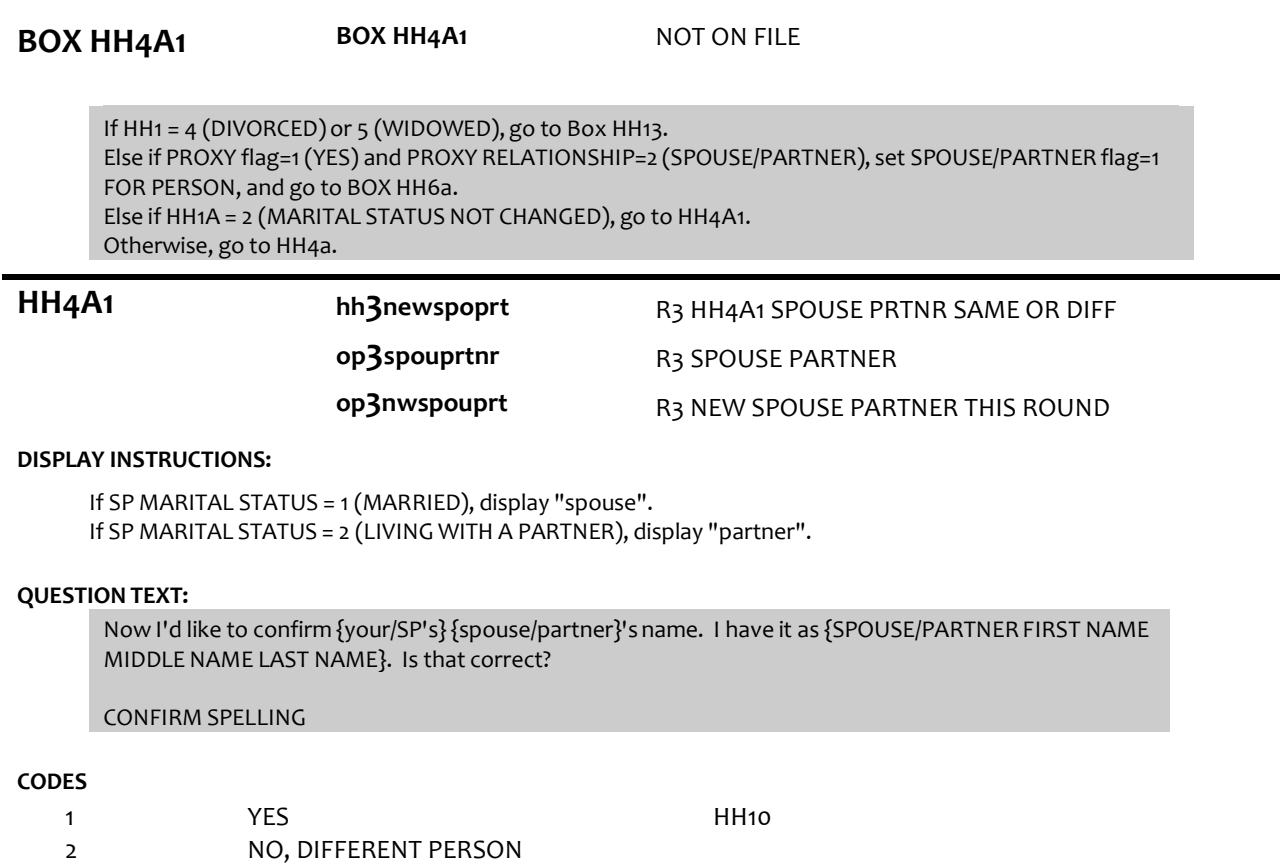

#### **PROGRAMMER INSTRUCTIONS:**

If HH4A1 = 2 (DIFFERENT SPOUSE) and LAST INT SP MARITAL STATUS = 1 (MARRIED) or 3 (SEPARATED), set ROSTER MEMBER with LAST INT relationship code = 2 (SPOUSE/PARTNER) to CURRENT INT relationship code = 33 (EX-WIFE/HUSBAND), and set ROSTER MEMBER'S RELATIONSHIP CHANGE flag = 1 (YES).

Else if HH4A1 = 2 (DIFFERENT PERSON) and LAST INT MARITAL STATUS = 2 (LIVING WITH PARTNER), set ROSTER MEMBER'S CURRENT INT relationship code = 36 (FRIEND), and set ROSTER MEMBER'S RELATIONSHIP CHANGE flag = 1 (YES).

3

NO, NAME MISSPELLED

**HH4A2 HH4A2 HH4A2** NOT ON FILE

#### **DISPLAY INSTRUCTIONS:**

If SP MARITAL STATUS = 1 (MARRIED),display "spouse". If SP MARITAL STATUS = 2 (LIVING WITH A PARTNER), display "partner".

Display PERSON ROSTER with FIRST NAME, LAST NAME, and RELATIONSHIP TO SP.

Display "NOT ON LIST" as first roster option.

#### **QUESTION TEXT:**

What is {your/SP's}{spouse/partner}'sname?

CHOOSE PERSON FROM LIST

#### **PROGRAMMER INSTRUCTIONS:**

If proxy relationship <> 2 (spouse/partner) and if selected ROSTER MEMBER has PROXY RESP CURRENT INT FLAG = 1, display error message, "You have chosen the proxy. The proxy relationship is not spouse. Please change the proxy relationship or correct the spouse selection."

If existing ROSTER MEMBER selected, set SPOUSE/PARTNERflag = 1 (YES) and RELATIONSHIP = 2 (SPOUSE/PARTNER) for ROSTER MEMBER, set ROSTER MEMBER'SRELATIONSHIP CHANGE flag = 1 (YES), and go to BOX HH5.

Otherwise, go to HH4A.

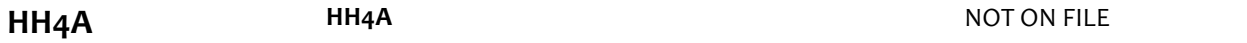

#### **DISPLAY INSTRUCTIONS:**

If SP MARITAL STATUS = 1 (MARRIED), display "spouse". If SP MARITAL STATUS = 2 (LIVING WITH A PARTNER), display "partner".

If HH4A1 = 3 (SPOUSENAME CORRECTION), display preloaded SPOUSE/PARTNER name in the response fields, "the correct spelling of", and display SPOUSE/PARTNERname in response field and allow edits.

Display "FIRST" in bold underlined text.

#### **QUESTION TEXT:**

[What is {the correct spelling of} {your/SP's} {spouse/partner}'s name?]

ENTER FIRST NAME. CONFIRM SPELLING

### **ENTER TEXT**

Length 25

#### **PROGRAMMER INSTRUCTIONS:**

HH4a, HH4b, and HH4c are displayed on the same screen.

If HH4a=2 (DIFFERENT PERSON), write ROSTER PERSON to next open position on PERSON ROSTER.

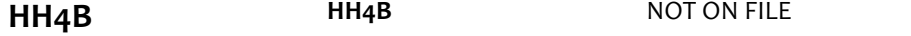

#### **DISPLAY INSTRUCTIONS:**

If SP MARITAL STATUS = 1 (MARRIED), display "spouse". If SP MARITAL STATUS = 2 (LIVING WITH A PARTNER), display "partner".

If HH4A1 = 3 (SPOUSENAME CORRECTION), display preloaded SPOUSE/PARTNER name in the response fields, "the correct spelling of", and display SPOUSE/PARTNERname in response field and allow edits.

Display "MIDDLE" in bold underlined text.

### **QUESTION TEXT:**

[What is {the correct spelling of} {your/SP's} {spouse/partner}'s name?]

### ENTER MIDDLE NAME. CONFIRM SPELLING

#### PRESS ENTER IF NO MIDDLENAMEOR INITIAL

#### **ENTER TEXT**

Length 25

### **PROGRAMMER INSTRUCTIONS:**

HH4a, HH4b, and HH4c are displayed on the same screen.

Allow empty.

## **HH4C HH4C** NOT ON FILE

### **DISPLAY INSTRUCTIONS:**

If SP MARITAL STATUS = 1 (MARRIED), display "spouse". If SP MARITAL STATUS = 2 (LIVING WITH A PARTNER), display "partner". If HH4A1 = 3 (SPOUSE NAME CORRECTION), display preloaded SPOUSE/PARTNERname in the response fields, "the correct spelling of", and display SPOUSE/PARTNERname in response field and allow edits. Display "LAST" in bold underlined text.

#### **QUESTION TEXT:**

[What is {the correct spelling of} {your/SP's} {spouse/partner}'s name?]

ENTER LAST NAME. CONFIRM SPELLING

#### **ENTER TEXT**

Length 25

#### **PROGRAMMER INSTRUCTIONS:**

HH4a, HH4b, and HH4c are displayed on the same screen. Write (new or updated) SPOUSE/PARTNER name from HH4 to PERSON ROSTER. Set SPOUSE/PARTNER flag = 1 (YES) for person entered at HH4. Set RELATIONSHIP = 2 (SPOUSE/PARTNER).

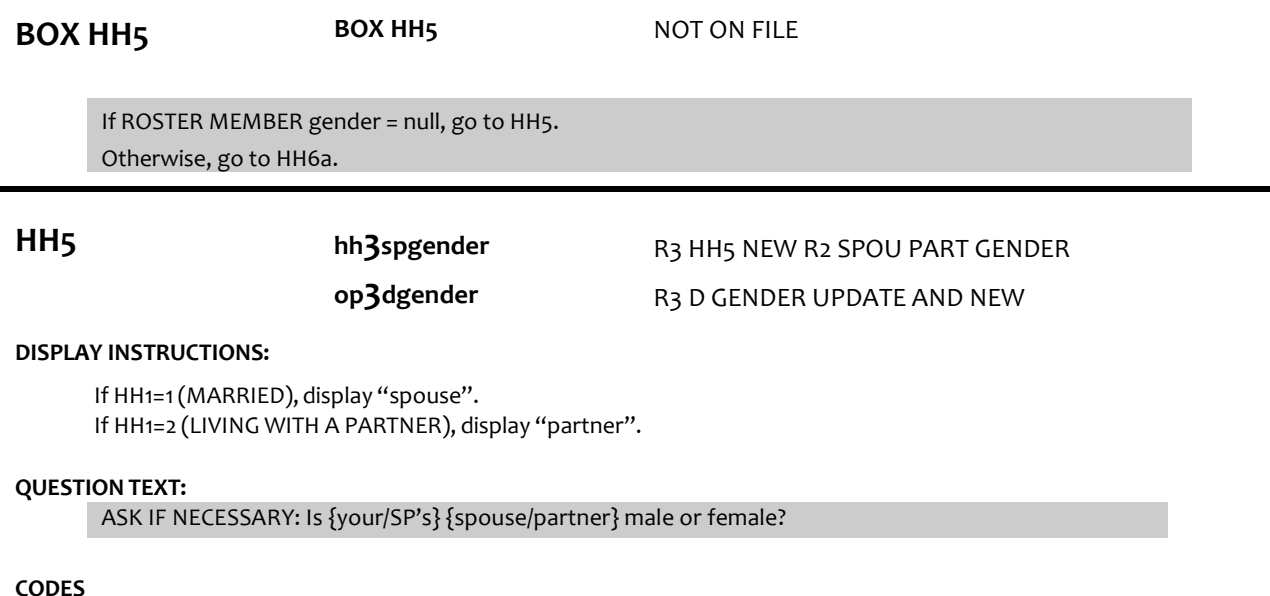

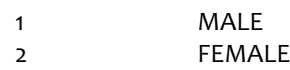

## **PROGRAMMER INSTRUCTIONS:**

Write SPOUSE/PARTNER gender from HH5 to PERSON ROSTER.

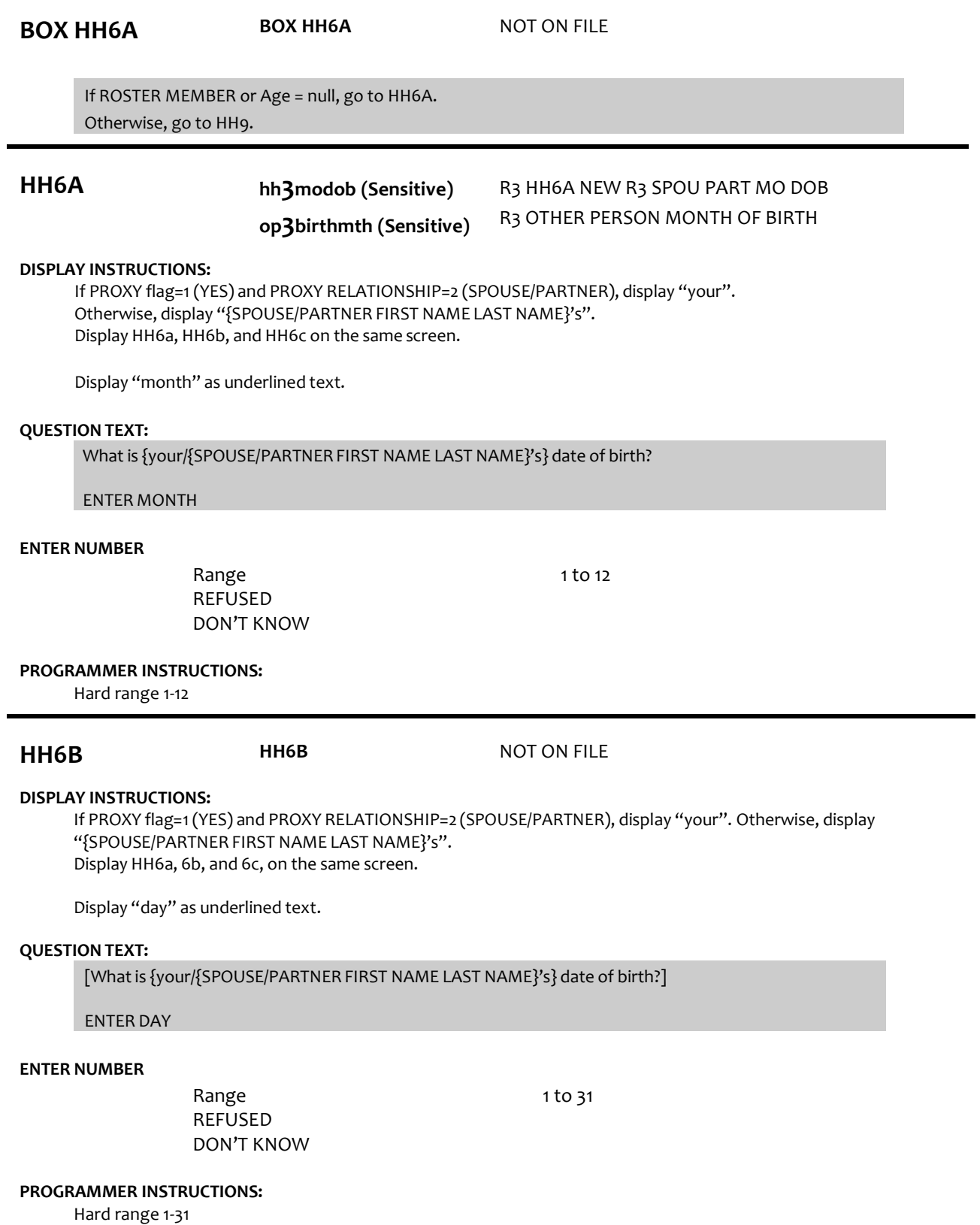

## **HH6C hh3yrdob (Sensitive)**

R3 HH6C NEW R3 SPOU PART YR DOB

**op3birthyear (Sensitive)**

## R3 OTHER PERSON YEAR OF BIRTH

### **DISPLAY INSTRUCTIONS:**

If PROXY flag=1 (YES) and PROXY RELATIONSHIP=2 (SPOUSE/PARTNER), display "your". Otherwise, display "{SPOUSE/PARTNER FIRST NAME LAST NAME}'s".

Display HH6a, 6b, and 6c, on the same screen.

Display "year" as underlined text.

#### **QUESTION TEXT:**

[What is {your/{SPOUSE/PARTNERFIRST NAME LAST NAME}'s} date of birth?]

ENTER YEAR

#### **ENTER NUMBER**

REFUSED DON'T KNOW

#### **PROGRAMMER INSTRUCTIONS:**

Hard range: CURRENT YEAR – 110.

If HH6a ≥ 1 and HH6b ≥ 1 and HH6c ≥ 1, compute PERSON AGE as (CURRENT DATE - HH6a-c DOB) and prefill HH7. Otherwise, go to HH8.

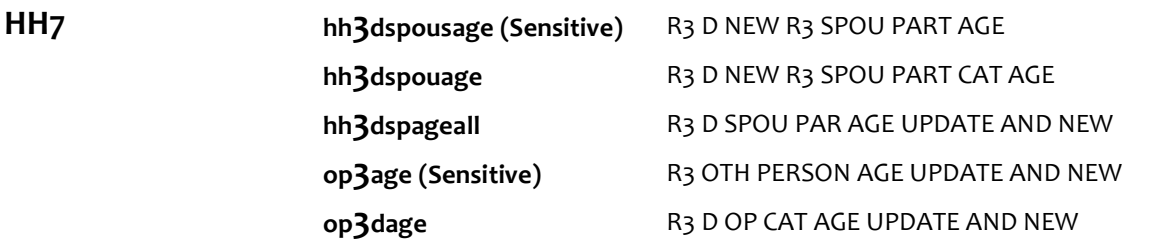

#### **DISPLAY INSTRUCTIONS:**

If PROXY flag=1 (YES) and PROXY RELATIONSHIP=2 (SPOUSE/PARTNER), display "you". Otherwise, display "{FIRSTNAME LASTNAME}".

### **QUESTION TEXT:**

That makes {you/{FIRSTNAME LASTNAME}}{CALCULATEDAGE} today. Is that correct?

## **CODES**

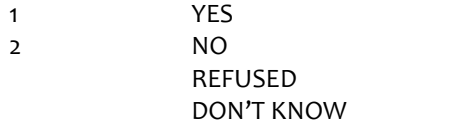

#### **PROGRAMMER INSTRUCTIONS:**

If HH7 = 1 (YES), DK, or RF, write PERSON AGE to PERSON ROSTER.

**HH8 hh3dspousage (Sensitive)** R3 D NEW R3 SPOU PART AGE

HH9 HH6A HH9 HH9

**hh3dspouage** R3 D NEW R3 SPOU PART CAT AGE

**hh3dspageall** R3 D SPOU PAR AGE UPDATE AND NEW

**op3age (Sensitive)** R3 OTH PERSON AGE UPDATE AND NEW

**op3dage** R3 D OP CAT AGE UPDATE AND NEW

## **DISPLAY INSTRUCTIONS:**

If PROXY flag=1 (YES) and PROXY RELATIONSHIP=2 (SPOUSE/PARTNER), display "are you". Otherwise, display "is {FIRSTNAME LASTNAME}".

## **QUESTION TEXT:**

How old {are you/is {FIRSTNAME LASTNAME}}?

## ENTER AGE

## **ENTER NUMBER**

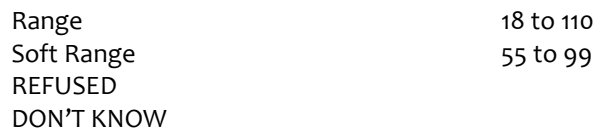

## **PROGRAMMER INSTRUCTIONS:**

Hard range: 18-110. Soft range: 55-99. Write SPOUSE/PROXY age to PERSON ROSTER. If HH8 = DK or RF, display "DK" or "RF" in matrix age field.

**BOX HH9 BOX HH9 NOT ON FILE** 

If ROSTER MEMBER Education Level = null, go to HH9. Otherwise, go to HH10.

## **HH9 hh3spouseduc**

**op3eduspo**

R3 HH9 NEW R3 SPOU HIGH EDUC R3 HH9 SPOU PART EDUC WHEN ADDED **op3** leveledu R3 OP HIGHEST ED WHEN ADDED

### **DISPLAY INSTRUCTIONS:**

If PROXY flag=1 (YES) and PROXY RELATIONSHIP=2 (SPOUSE/PARTNER), display "you". Otherwise, display "SPOUSE/PARTNER FIRST NAME LAST NAME".

### **QUESTION TEXT:**

SHOWCARD HH1

What is the highest degree or level of school{you/{SPOUSE/PARTNERFIRST NAME LAST NAME}} completed?

### **CODES**

- 1 NO SCHOOLING COMPLETED
- 2 1ST-8TH GRADE
- 3 9TH-12TH GRADE (NO DIPLOMA)
- 4 HIGH SCHOOL GRADUATE (HIGH SCHOOL DIPLOMAOR EQUIVALENT)
- 5 VOCATIONAL, TECHNICAL, BUSINESS, OR TRADE SCHOOL CERTIFICATEOR
- DIPLOMA (BEYOND HIGH SCHOOL LEVEL)
- 6 SOME COLLEGE BUT NO DEGREE
- 7 ASSOCIATE'S DEGREE

8 9 BACHELOR'S DEGREE MASTER'S, PROFESSIONAL, OR DOCTORAL DEGREE REFUSED DON'T KNOW

## **PROGRAMMER INSTRUCTIONS:**

Write education level to PERSON ROSTER. If HH9 = DK or RF, display "DK" or "RF" in matrix education field.

## **HH10 hh3spoupchlp** R3 HH10 SPOUS NEED PERS CARE HLP

## **DISPLAY INSTRUCTIONS:**

If PROXY flag=1 (YES) and PROXY RELATIONSHIP=2 (SPOUSE/PARTNER), display "do you". Otherwise, display "does {SPOUSE/PARTNERFIRST NAME LAST NAME}".

#### **QUESTION TEXT:**

Because of a physical, mental, or emotional condition,{do you/does {SPOUSE/PARTNER FIRST NAME LAST NAME}} need the help of another person with personal care needs, such as eating, bathing, dressing, or getting around inside the home?

#### **CODES**

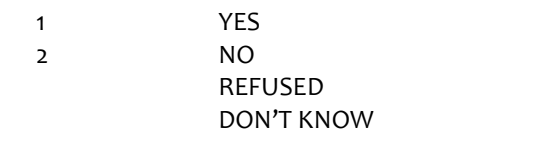

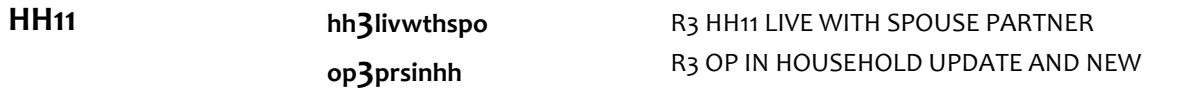

#### **DISPLAY INSTRUCTIONS:**

If PROXY flag=1 (YES) and PROXY RELATIONSHIP=2 (SPOUSE/PARTNER), display "you live" and "{SP}". Else if PROXY flag=1 (YES), display "{SPOUSE/PARTNER FIRST NAME LAST NAME}lives" and "{SP}". Otherwise, display "{SPOUSE/PARTNER FIRST NAME LAST NAME} lives" and "you".

#### **QUESTION TEXT:**

Just to confirm,{you live/{SPOUSE/PARTNER FIRST NAME LAST NAME}lives} with {{SP}/you}, is that correct?

#### **CODES**

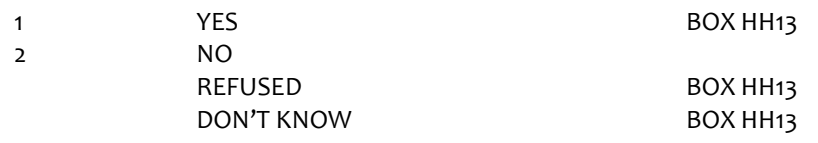

#### **PROGRAMMER INSTRUCTIONS:**

If HH11 = 1 (YES), set INHOUSEHOLD flag = 1 (YES) for SPOUSE/PARTNER.

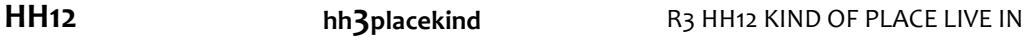

### **DISPLAY INSTRUCTIONS:**

If PROXY flag=1 (YES) and PROXY RELATIONSHIP=2 (SPOUSE/PARTNER), display "are you". Otherwise, display "{SPOUSE/PARTNER FIRSTNAME LASTNAME}is".

#### **QUESTION TEXT:**

### SHOWCARD HH<sub>2</sub>

What kind of place {are you/is {SPOUSE/PARTNER FIRSTNAME LASTNAME}} living in now?

PRESS F1 FOR HELP SCREEN

#### **CODES**

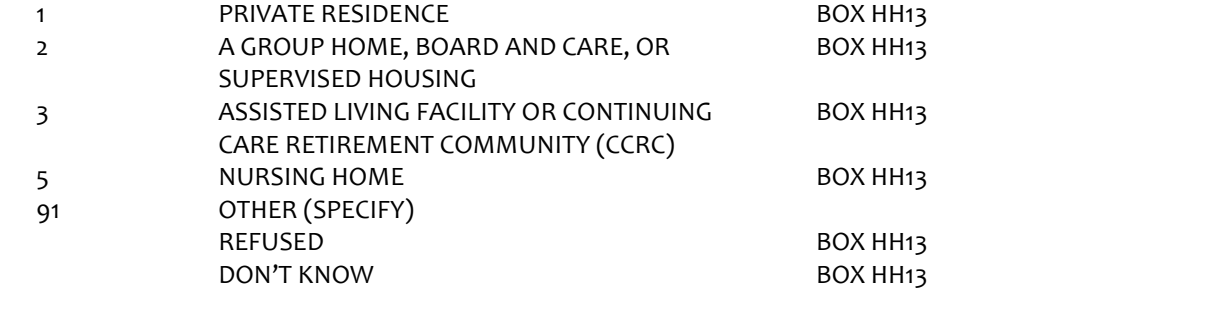

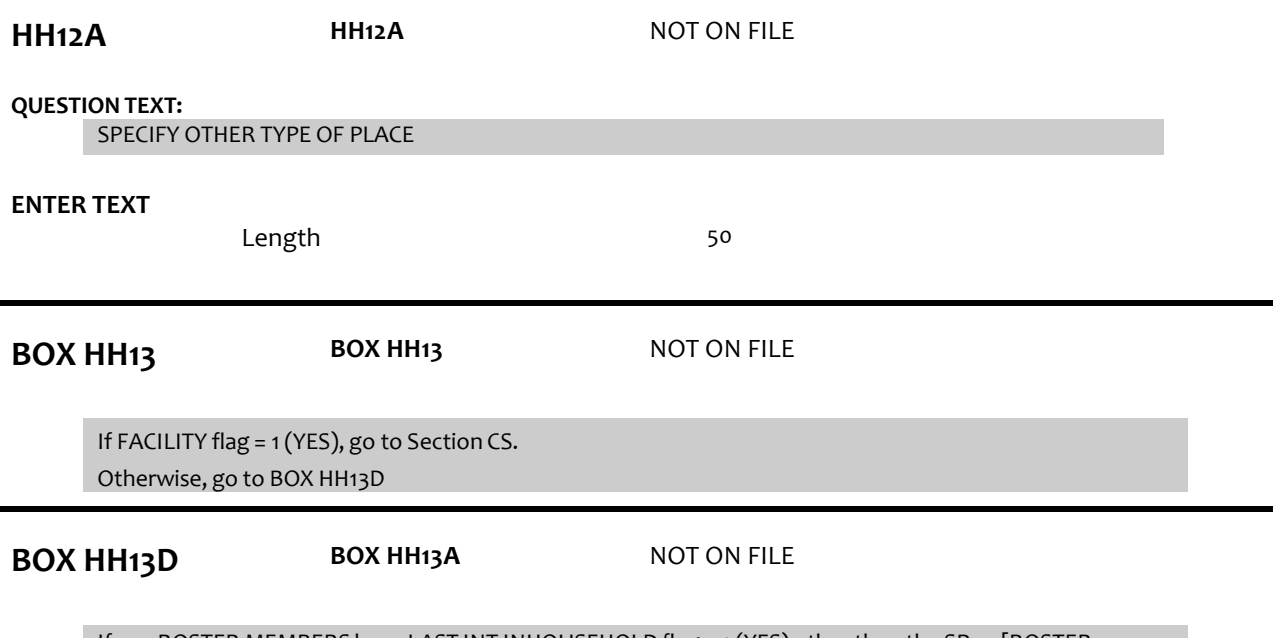

If any ROSTER MEMBERS have LAST INT INHOUSEHOLDflag = 1 (YES) other than the SP or [ROSTER member with CURRENT INT relationship code = 2 (SPOUSE/PARTNER) and CURRENT INT INHOUSEHOLD flag=1 (yes) and DECEASED flag NE 1 (YES)], or [ROSTER MEMBER with CURRENT INT PROXY RESPONDENT flag = 1 (YES) and CURRENT INT HOUSEHOLD FLAG=1 (YES)], go to HH13D.

Otherwise, go to HH14.

**HH13D op3prsinhh op3childinhh**

R3 OP IN HOUSEHOLD UPDATE AND NEW R3 CHILD IN HOUSEHOLD UPDATE AND NEW

#### **DISPLAY INSTRUCTIONS:**

Display HHMEMBERROSTER as a grid. Display SP, SPOUSE/PARTNERif INHOUSEHOLDflag = 1 (YES), and PROXY if INHOUSEHOLD flag = 1 (YES) on the HHMEMBER GRID.

If ROSTER MEMBER age = response, display "{, approximately age {age}}.

Display questions HH13D-HH13E on full matrix screen.

### **QUESTION TEXT:**

Now I have a few questions about {your/SP's} household. At the time of the last interview, we recorded that the following people lived with {you/SP}. As I read each person's name, please tell me if he or she still lives in the household. Please include people temporarily absent.

Does {FIRSTNAME LASTNAME} ({relationship to SP}{, gender}{, approximately age {age}}) still live in the household?

### **CODES**

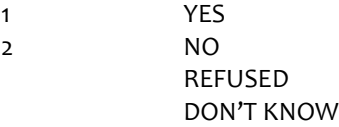

### **PROGRAMMER INSTRUCTIONS:**

Display grid with SP preloaded, and any ROSTER MEMBERS with a LAST INT INHOUSEHOLD or CURRENT INT IN HOUSEHOLD flag = 1 (YES) preloaded. SP, Spouse, and Proxy roster entries should include revised info from current round if updated.

Display grid with fields: Still in HH, Reason Left, First Name, and Last Name. First Name, Last Name, and Still in HH and Reason Left fields can be edited. SP, Spouse, and Proxy rows should also be write-protected.

When entering a new field, start cursor after last entry value or text.

If PROXY flag = 1 (YES) and HH13A = 2 (NO), go to HH13E for CURRENT INT PROXY ROSTER MEMBER. Otherwise, start cursor at the "Still in HH" column for the first ROSTER MEMBER listed who is not the SP, Spouse, or Proxy.

Allow up to 25 row entries. Allow movement between grid items using the arrow keys. Text field is 25 char for each name field.

If HH13D = 2 (NO), RF or DK, set INHOUSEHOLD flag = 2 (NO), and go to HH13E. Else if HH13D = 1 (YES), set INHOUSEHOLD flag = 1 (YES), and go to HH13F.

## **HH13E op3reasgone** R3 HH13E REASON GONE FROM HH

## **DISPLAY INSTRUCTIONS:**

If PROXY flag = 1 (YES), display "are you". Otherwise, display "is {FIRSTNAME LASTNAME}".

## **QUESTION TEXT:**

Why {are you/is {FIRSTNAME LASTNAME}} no longer living in the household?

## **CODES**

- 1 SEPARATION OR DIVORCE
- $\overline{2}$ **DECEASED**
- 3 MOVED ELSEWHERE
- 5 LAST INTERVIEW INFORMATION INCORRECT
- 8 OTHER REASON
	- REFUSED
		- DON'TKNOW

## **PROGRAMMER INSTRUCTIONS:**

Go to HH13D for next ROSTER MEMBER.

If HH13E=2 (DECEASED), set DECEASED flag =1 (YES) for ROSTER MEMBER. If no other ROSTER MEMBERS, go to HH14.

## **HH13F HH13F** NOT ON FILE

**DISPLAY INSTRUCTIONS:**

Display "FIRST" in bold underlined text.

#### **QUESTION TEXT:**

CONFIRM SPELLING OF FIRST NAME.

## **HH13G HH13G** NOT ON FILE

### **DISPLAY INSTRUCTIONS:**

Display "LAST" in bold underlined text.

#### **QUESTION TEXT:**

CONFIRM SPELLING OF LAST NAME.

#### **PROGRAMMER INSTRUCTIONS:**

If HH13D = 1 (YES) or 2 (NO), display ROSTER MEMBER in HHMEMBER matrix with grayed out fields upon advancing to next roster entry.

Go to HH13D for next ROSTER MEMBER.

If no other ROSTER MEMBERS, go to HH14.

**HH14 op3prsninhh** R3 OP IN HOUSEHOLD UPDATE AND NEW

#### **DISPLAY INSTRUCTIONS:**

Display HHMEMBER ROSTER as a grid. Display any ROSTER MEMBERS with CURRENT INT INHOUSEHOLD flag=1 (YES)on the HHMEMBER GRID.

If PROXY flag = 2 (NO) or [PROXY flag = 1 (YES) and PROXY RELATIONSHIP = 2 (SPOUSE/PARTNER) and INHOUSEHOLD flag for SPOUSE/PARTNER= 1 (YES)], display "you".

Else if PROXY flag=1 (YES) and INHOUSEHOLD flag for PROXY=1 (YES) and PROXY RELATIONSHIP ≠ 2 (SPOUSE/PARTNER), display "you and SP".

Otherwise, display "{SP}".

Only display ROSTER MEMBERS with CURRENT INT INHOUSEHOLD flag <> 1 (not in HH) as entries that can be selected to add to the HH Roster. Display ROSTER MEMBERS with CURRENT INT HOUSEHOLD flag=1 (YES) as follows: "[{ROSTER MEMBER FIRST AND LAST NAME}, HERE]" and grayed out. For any ROSTER MEMBERS added to HH Roster at this screen, display as "[{ROSTER MEMBER FIRST AND LAST NAME}, HERE]" and grayed out.

Display questions HH14-HH19 on full matrix screen.

If at HH14-HH14B, do not display question test in brackets during first entry to person roster. Otherwise, display question text in brackets.

If at first entry to person roster, display "first". Otherwise, display "next".

If any ROSTER MEMBERS with INHOUSEHOLD flag = 1 (YES), display "Other than the people I just asked about," and "please".

Otherwise display "Please".

## **QUESTION TEXT:**

{[}{Otherthan the people I just asked about,}{please/Please}tell me the name of the {first/next} person who lives with {you/SP/you and SP}. Please include people temporarily absent. { ]}

SELECT TO ADD TO HOUSEHOLD ROSTER, ONE AT A TIME

PROBE: Is there anyone else living (here) with {you and {SP}/you/{SP}}?

**HH14A HH14A** NOT ON FILE

## **DISPLAY INSTRUCTIONS:**

Display "first" in underlined text.

If at HH14a-b, do not display question text in brackets during first entry to person roster. Otherwise, display question text in brackets.

IF PERSON NAMED IS NOT ON THE ROSTER, SELECT "NOT ON LIST" TO ADD A PERSON

#### **QUESTION TEXT:**

{[}Whatis (his/her)first name?{]}

CONFIRM SPELLING

#### **ENTER TEXT**

Length 25

#### **PROGRAMMER INSTRUCTIONS:**

Display grid with fields: First Name, Last Name, Gender, Relationship, and Age.

Display grid with SP preloaded, and any ROSTER MEMBERS with a CURRENT INT INHOUSEHOLD flag= 1 (YES) preloaded with updated info from CURENT INT.

All rows for ROSTER MEMBERS confirmed at HH13 should be write-protected (grayed out).

For each HHMEMBER ROSTER addition, set INHOUSEHOLD flag= 1 (YES).

Allow up to 25 row entries.

Allow movement between grid items using the arrow keys.

When exiting matrix, if any blank fields, return cursor to the blank field and display appropriate error message.

Text field is 25 char for each name field.

Go to HH20 when matrix is complete.

**HH14B HH14B** NOT ON FILE

#### **DISPLAY INSTRUCTIONS:**

Display "last" in underlined text.

If at HH14a-b, do not display question text in brackets during first entry to person roster. Otherwise, display question text in brackets.

### **QUESTION TEXT:**

{[}Whatis (his/her)last name?{]}

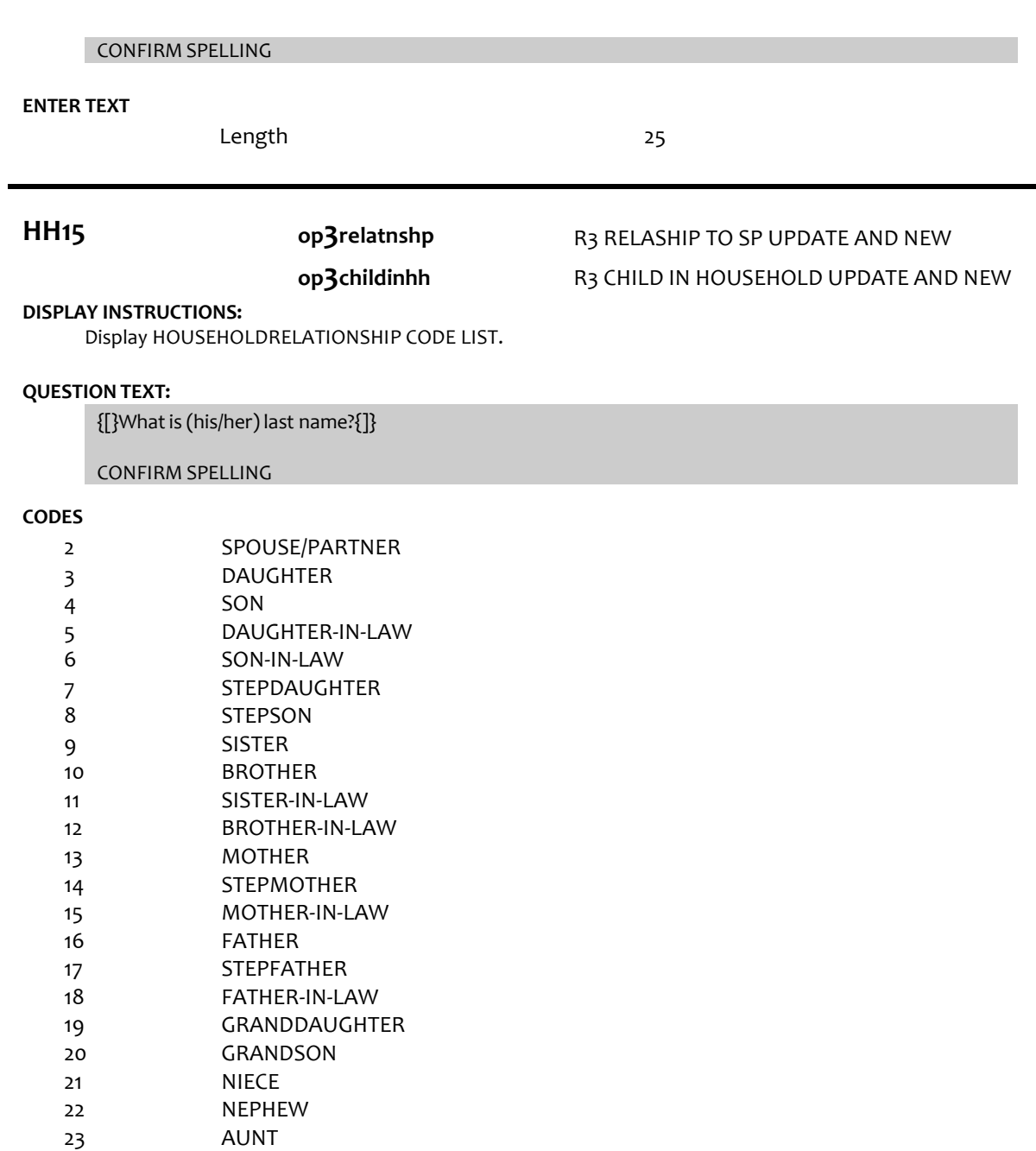

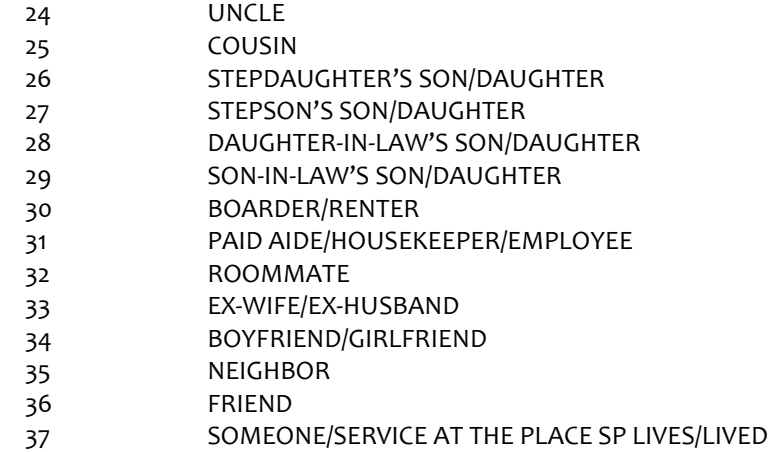

CO-WORKER

38

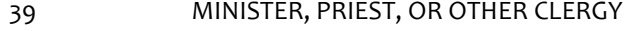

- 40 PSYCHIATRIST, PSYCHOLOGIST, COUNSELOR, OR THERAPIST
- 91 OTHER RELATIVE
- 92 OTHER NONRELATIVE

### **PROGRAMMER INSTRUCTIONS:**

If HH15 = 3 (daughter), 5 (daughter-in-law), 7 (stepdaughter), 9 (sister), 11 (sister-in-law), 13 (mother), 14 (stepmother),15 (mother-in-law),19 (granddaughter), 21 (niece), or 23 (aunt), set PERSON GENDER = 2 (female) and go to HH17a. ELSE If HH15 = 4 (son), 6 (son-in-law), 8 (stepson), 10 (brother), 12 (brother-in-law), 16 (father), 17 (stepfather), 18 (father-in-law), 20 (grandson), 22 (nephew), or 24 (uncle), set PERSON GENDER = 1 (male) and go to HH17a. Otherwise, go to HH16. If HH15 = 3 (daughter), 4 (son), 7 (stepdaughter), or 8 (stepson), set CHILDINHH flag = 1 (yes) for ROSTER PERSON.

**HH16 op3dgender R3 D GENDER UPDATE AND NEW** 

### **QUESTION TEXT:**

Is {FIRSTNAME LASTNAME} male or female?

#### **CODES**

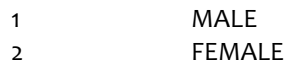

#### **PROGRAMMER INSTRUCTIONS:**

If HH16 = 1, set PERSON GENDER = 1 (male), and display "M" in matrix gender field. If HH16 = 2, set PERSON GENDER = 2 (female), and display "F" in matrix gender field.

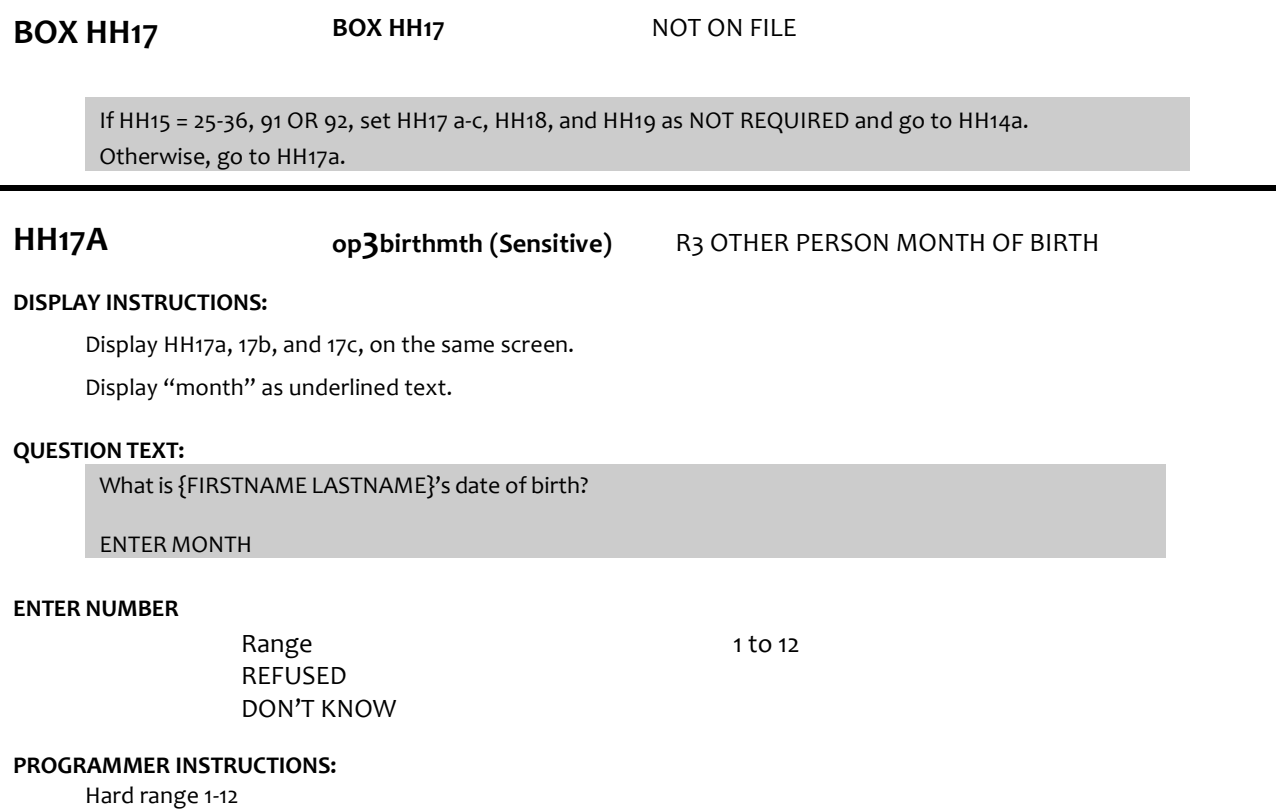

## **HH17B HH17B** NOT ON FILE

### **DISPLAY INSTRUCTIONS:**

Display HH17a, 17b, and 17c, on the same screen.

Display "day" as underlined text.

### **QUESTION TEXT:**

[What is {FIRSTNAME LASTNAME}'s date of birth?]

ENTER DAY

#### **ENTER NUMBER**

Range REFUSED DON'T KNOW 1 to 31

**PROGRAMMER INSTRUCTIONS:**

Hard range 1-31

## **HH17C op3birthyear (Sensitive)** R3 OTHER PERSON YEAR OF BIRTH

### **DISPLAY INSTRUCTIONS:**

Display HH17a, 17b, and 17c, on the same screen.

Display "year" as underlined text.

#### **QUESTION TEXT:**

What is {FIRSTNAME LASTNAME}'s date of birth?

ENTER YEAR

#### **ENTER NUMBER**

REFUSED DON'T KNOW

#### **PROGRAMMER INSTRUCTIONS:**

Hard range: CURRENT YEAR – 110. If HH17a ≥ 1 and HH17b ≥ 1 and HH17c ≥ 1, compute PERSON AGE as (CURRENT DATE – HH17a-c DOB) and prefill HH18. Otherwise, go to HH19.

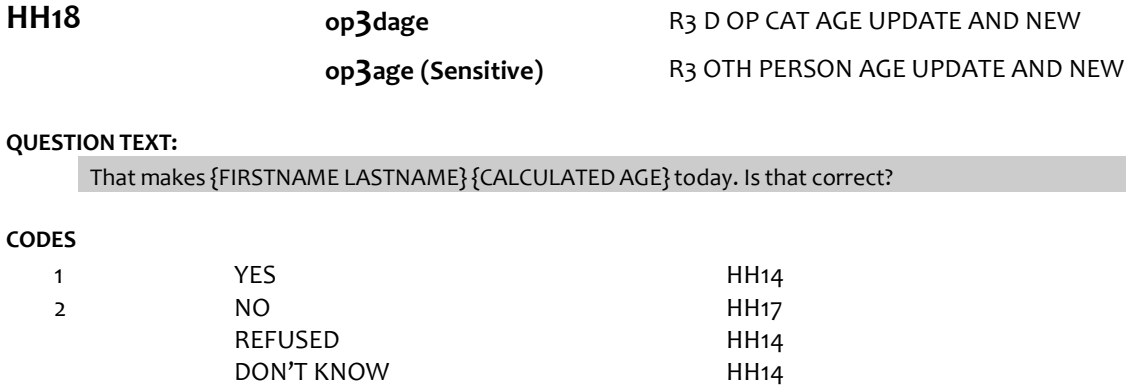

#### **PROGRAMMER INSTRUCTIONS:**

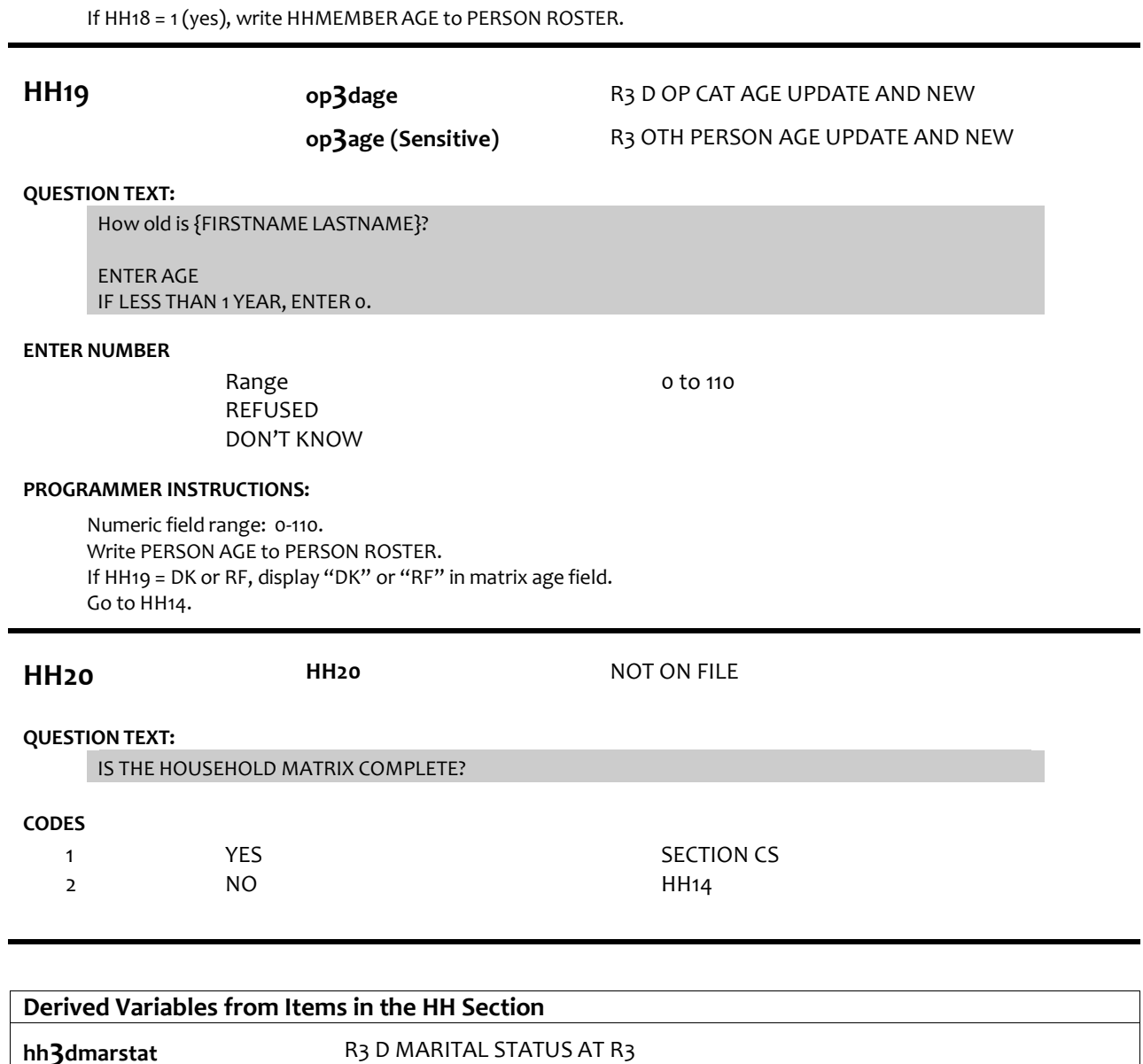

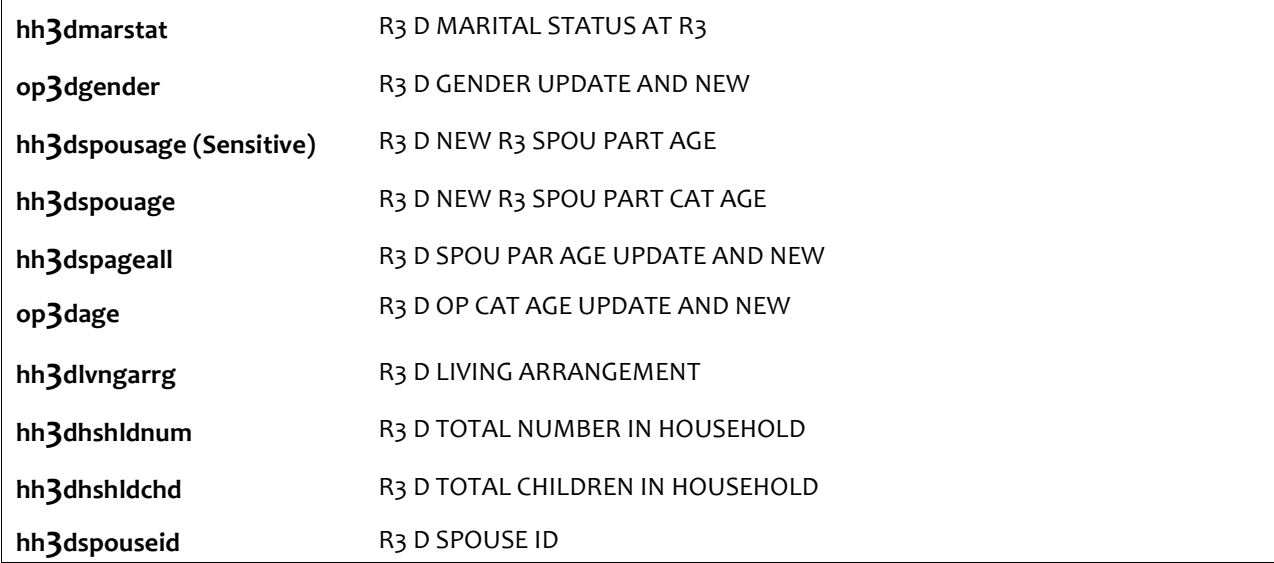

Ĩ.

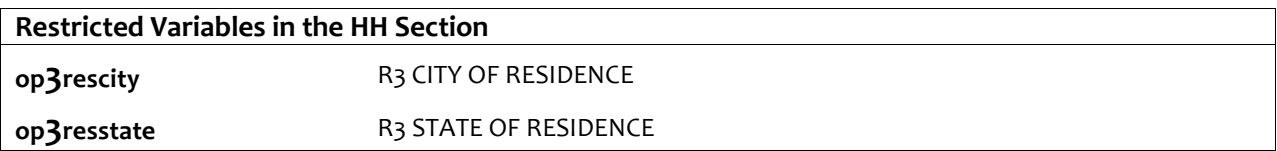